## **3D LANC Master**

## **User Manual**

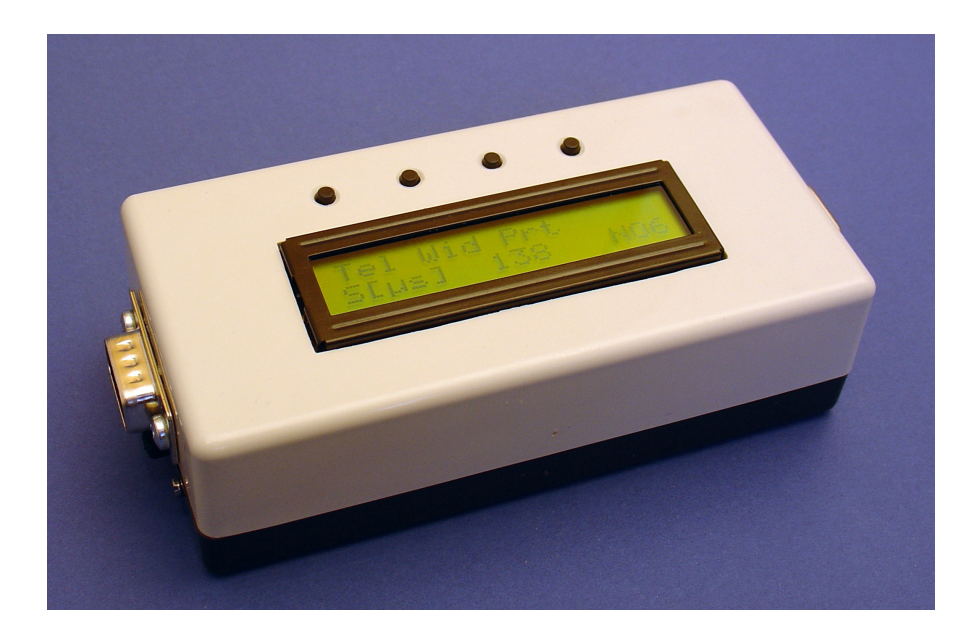

Version 0.11

"3D LANC Master" is a device that synchronises two camcorders or still cameras. The device can also keep in synchronisation some of Sony camcorders by modifying camcorder's framerate.

## **1. Basic description of 3D LANC Master**

The device consists of 4 keys, LCD screen, 15-pole male connector, 9-pole female connector (DB9), 2,5mm stereo socket, 2 switches and one power-supply connector.

Figure 1 shows the front view of 3D LANC Master. There are 4 keys, where 3 are function keys and one is Menu/Shift key. Function dedicated to each function key is displayed at the top line of LCD display. Short click on Menu/Shift key changes current set of functions dedicated to function keys. The available number of set of functions depends on connected devices.

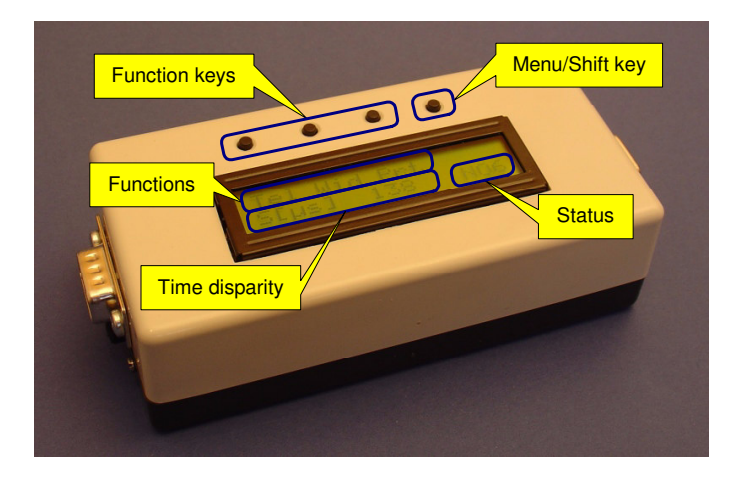

Figure 1. Front view of 3D LANC Master.

Table 1. Available set of functions for camcorders (by shortly pressing Menu/Shift key). Bold characters denote abbreviations shown on display.

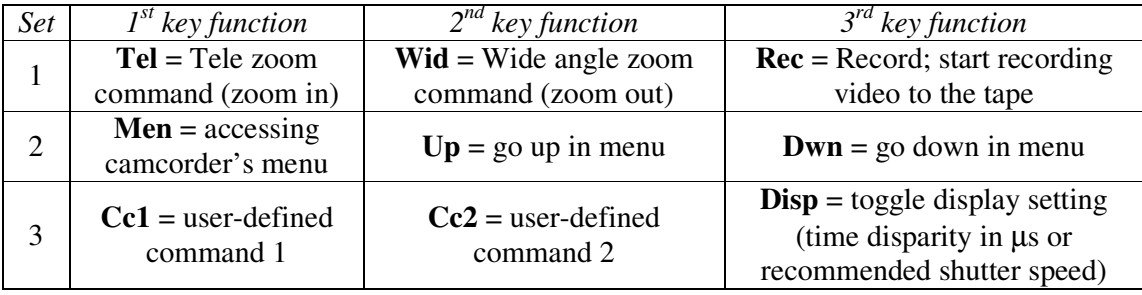

If connected devices are camcorders, there are 3 sets of functions available (see table 1). Short click on Menu/Shift key, when the current set is 3, bring us to set 1.

Longer press of Menu/Shift key (without depressing it!) invokes additional "shift" functions. They are accessible by keeping Menu/Shift key pressed while pressing function keys. The "shift" functions (also shown on LCD display) depend on current set of functions (1 to 3). They are given in table 2.

Table 2. Available set of "shift" functions for camcorders (by keeping pressed Menu/Shift key). Bold characters denote abbreviations shown on display.

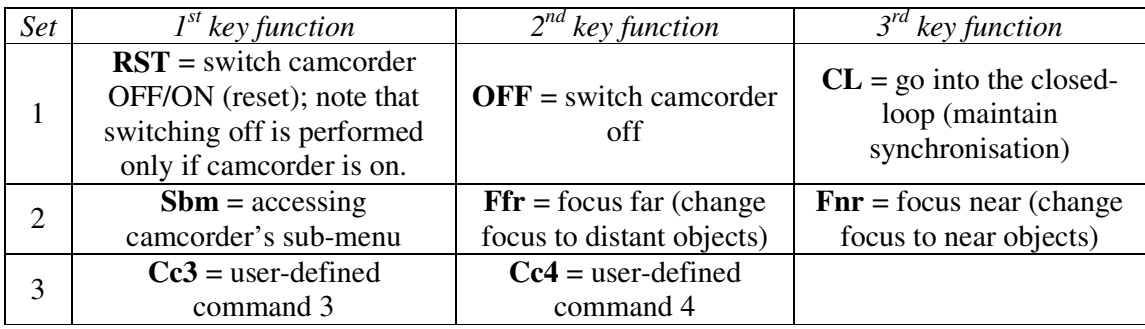

If connected devices are still cameras, there is only one set of functions available (see table 3).

Similarly, as for camcorders, longer press of Menu/Shift key (without depressing it!) invokes "shift" functions. They are accessible by keeping Menu/Shift key pressed while pressing function keys. The "shift" functions (also shown on LCD display) are given in table 4.

Table 3. Available set of functions for still cameras (by shortly pressing Menu/Shift key). Bold characters denote abbreviations shown on display.

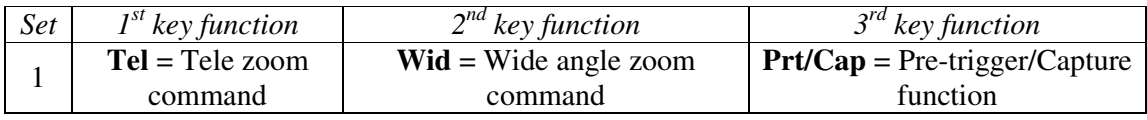

Table 4. Available set of "shift" functions for still cameras (by keeping pressed Menu/Shift key). Bold characters denote abbreviations shown on display.

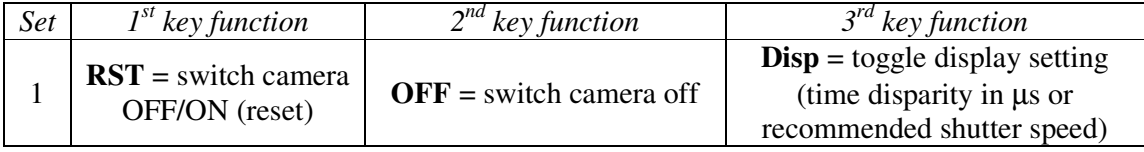

Current time disparity between both connected camcorders/still cameras is shown at the left side of LCD's bottom line. Initially, time disparity in  $\mu$ s (with resolution 1  $\mu$ s) is shown. Optionally, the recommended shutter speed can be displayed (this option can be selected in the third set of functions for camcorders (see table 1) or among "shift" functions for still cameras (see table 4)):

$$
T_S = \frac{0.1}{S},\tag{1}
$$

where  $T_s$  is shutter speed (in s<sup>-1</sup>) and S is time disparity (in s). Namely, in stereoscopy it is frequently recommended to use shutter speeds slower or equal to one-tenth of the inverse value of time disparity.

Some status parameters are shown at the right side of LCD's bottom line (see Figure 1). The meaning of the letters and numbers is given in table 5.

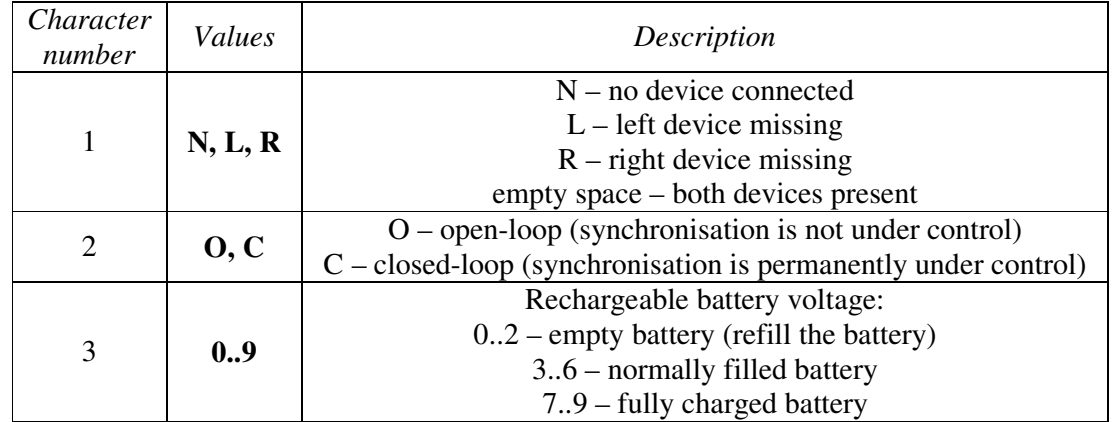

Table 5. Meaning of letters/numbers at the right-bottom side of LCD display.

There are one serial (RS232) 9-pin connector, re-charge switch and power-supply socket at the right side of 3D LANC Master (see Figure 2). With serial communication we can:

- adjust some configuration parameters of 3D LANC Master,
- graphically observe (and save) time disparity,
- send commands to camcorders/still cameras from the PC (the software is under development) and
- modify some camcorders / still cameras internal settings.

The connected pins are given in table 6. Shorter description of programmes for adjusting 3D LANC Master and camcorder settings is given in section 2. The re-charge switch controls recharging of internal batteries. When it is ON, the internal rechargeable batteries are filled by the connected external power-supply (through power-supply socket) or by LANC powersupply signals of connected camcorders or still cameras (they have to be switched on). Note that battery charging is much more efficient when 3D LANC Master is switched off (controlled by the power ON/OFF switch – see Figure 3).

At the left side of 3D LANC Master there is 15-pole male connector, 2,5mm stereo socket and power ON/OFF switch (see Figure 3). First five pins of male connector are connecting 3D LANC Master with camcorders/still cameras by LANC signals, while some of remaining pins are used for connecting external keys.

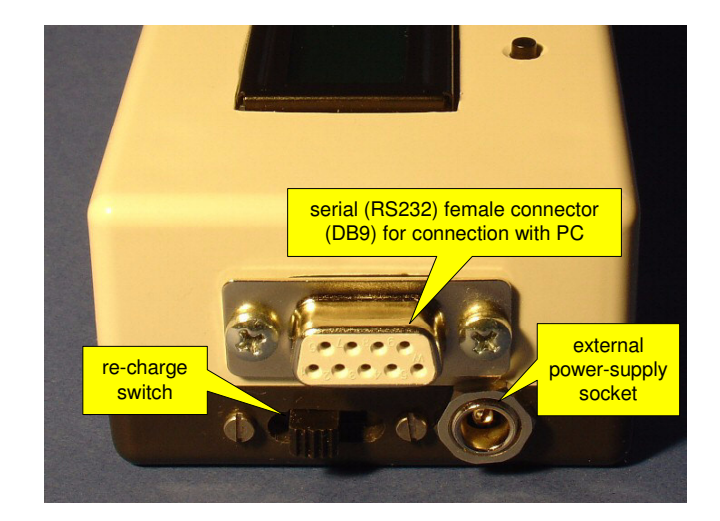

Figure 2. Serial 9-pole (RS232) connector is placed at the right side of 3D LANC Master.

Table 6. Connected pins of the serial (RS232) connector.

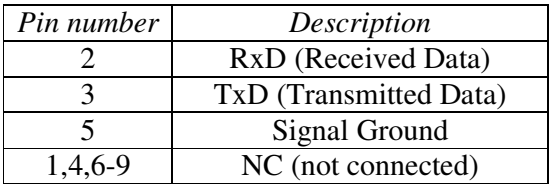

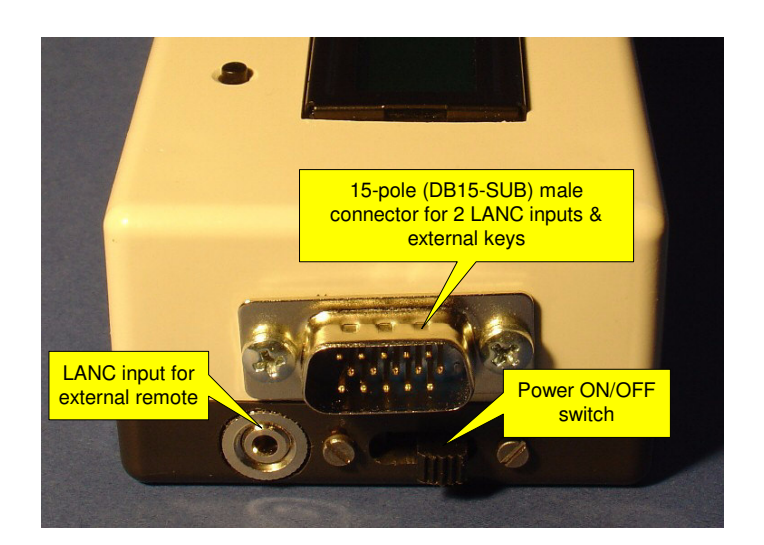

Figure 3. 15-pole connector and 2,5mm stereo socket for external LANC remote is placed at the left side of 3D LANC Master. Two 3,5mm sockets are not used.

| Pin number            | Description                  |
|-----------------------|------------------------------|
|                       | Ground (0V)                  |
| $\mathcal{D}_{\cdot}$ | Left LANC power supply (5V)  |
| 3                     | Left LANC signal             |
|                       | Right LANC power supply (5V) |
| 5                     | Right LANC signal            |
|                       | External key 1 signal        |
|                       | External key 2 signal        |
| 8                     | External key 3 signal        |
| Q                     | External key 4 signal        |
| 10-15                 | Reserved for future use      |

Table 7. Connected pins of 15-pole male connector.

## **2. Basic functionality of 3D LANC Master**

Before first use of 3D LANC Master, it is recommended to fill up the internal rechargeable batteries. Set the voltage on external DC charger to 4.5V – 6V (set + polarity of inner contact) and plug in the universal DC charger into the power-supply connector (Figure 2). Switch on recharge switch (Figure 2) while keeping 3D LANC Master switched off. Note that first charging of 3D LANC Master should take about 24 hours and subsequent ones about 14 hours.

When the charging is over, it is recommended to adjust some internal settings of 3D LANC Master before connecting it to camcoders/still cameras. This can be done by connecting 3D LANC Master and PC with serial (RS232) cable, switching on 3D LANC Master and opening the programme "3D LANC Communicator" on the PC. The screenshot of the programme is given in Figure 4. First, serial port (COM1 or COM2) should be chosen (see number 1 in Figure 4). The status (number 2) shows functioning of the chosen port. Some internal settings of 3D LANC Master can be viewed by selecting particular items in "combo box" (number 3). The value of chosen setting is shown below (number 4). The list of internal settings is given in Table 8.

The internal settings can be modified by selecting the appropriate setting (number 3), modifying the value (number 4) and clicking "Write to E2PROM" button (number 5). The new setting will be valid the next time 3D LANC Master is switched on. The modified settings are valid immediately (without turning off 3D LANC Master), by clicking button "E2PROM -> working" (number 6) after clicking "Write to E2PROM" button.

3D LANC Communicator can graphically display time disparity between both camcorders or still cameras by clicking button "Start measurement" (number 7). The graph is shown at the right side (number 8), where x-axis shows time in seconds and y-axis is time disparity in microseconds. Some details of the graph (during the measurement is taken) can be zoomed in by keeping left mouse button pressed and dragging the mouse from left-up to right-bottom corner of the area which should be enlarged. Double click draws complete graph.

The measurement can be stopped by pressing the button "Stop measurement" (number 7). The measurement can be saved in ASCII format (the first column is time and the second is time disparity in microseconds) by pressing button "Save measurements" (number 9). Graph can also be saved as a picture in wmf format by pressing button "Save picture" (number 10).

After adjusting internal settings of 3D LANC Master, it can be connected to camcorders or still cameras via 15-pole connector (Figure 3). The time disparity is shown in the second line of LCD display<sup>1</sup>. If the number is positive, it means that right (slave) camcorder or still camera (the LANC cables are marked) is delayed and vice versa. The first set of functions is shown on LCD display. If connected devices are camcorders, the first set of functions is shown on LCD display (see table 1). For example, by pressing button "Tel" or "Wid", the camcorders are zooming in or out synchronously. By pressing "Rec" button, the camcorders start recording video. Available functions can be changed by pressing Menu/Shift key (Figure 1), all according to details given in section 1. List of all functions is given in tables 1 and 2.

-

<sup>&</sup>lt;sup>1</sup> If both camcorders/still cameras are connected and powered-on then there should be only two characters written at the low-right corner of LCD display (N, L or R characters should not appear), all according to table 5.

Table 8. List of internal settings of 3D LANC Master which can be accessed via 3D LANC Communicator programme.

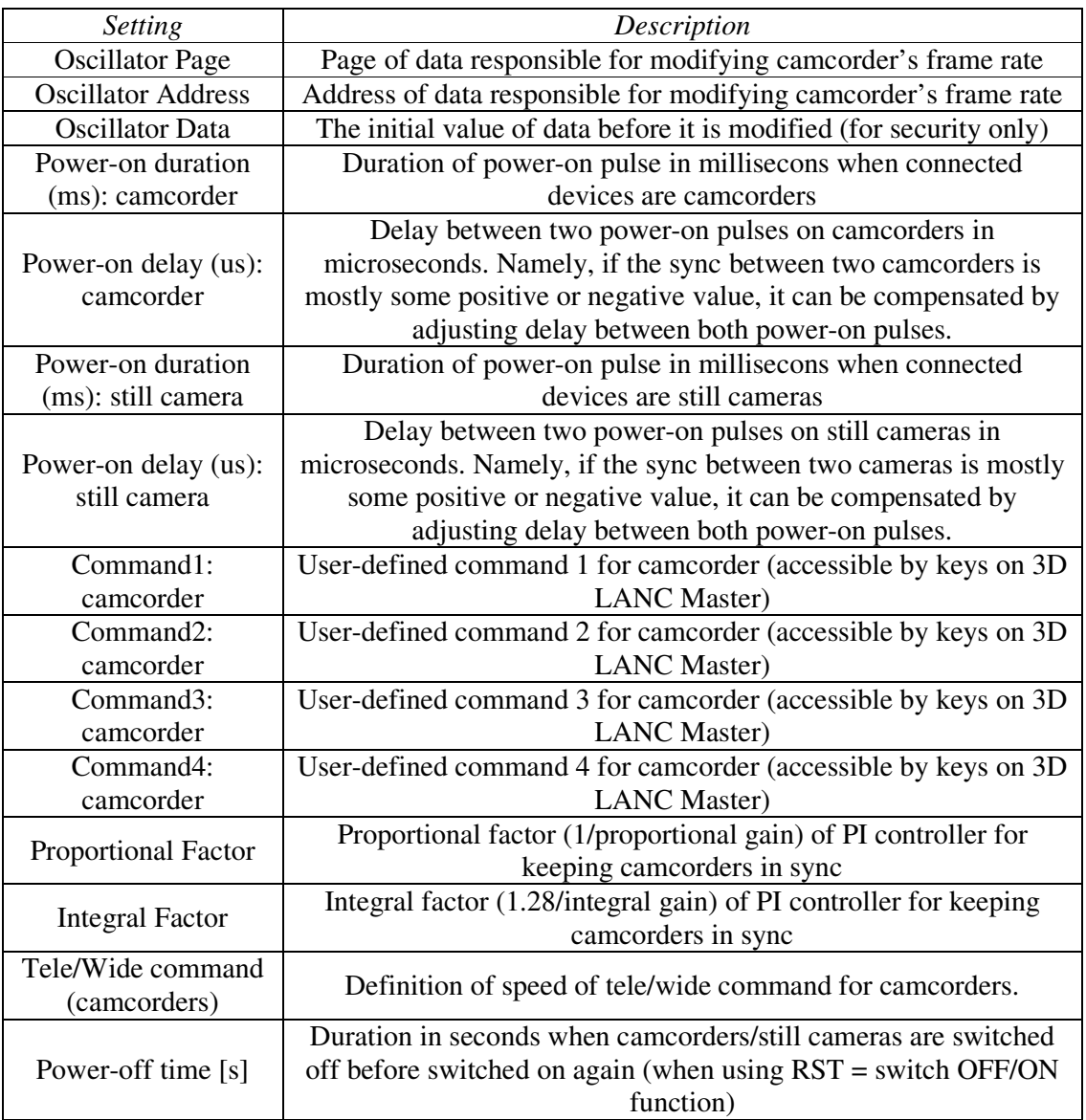

One of the most useful functions is "RST" function, which can be obtained in "shift" function set 1 by keeping Menu/Shift key pressed (table 2). By pressing "RST" button (while keeping pressed Menu/Shift button), both camcorders are switched off (if the left camcorder is functioning) and on synchronously. Namely, synchronous power-on pulse usually brings both camcorders close to synchronisation.

If connected devices are still cameras, the first set of functions is slightly modified (see table 3). Instead of "Rec" button, there is "Prt" button. By pressing it, both cameras go into pretrigger mode, where focus and exposure settings are fixed and locked. The function "Prt" is replaced by "Cap" on LCD display. By pressing the same ("Cap") button again, the picture is taken. List of all functions for still cameras are given in tables 3 and 4.

Some camcorder's internal settings can be modified by programme 3D LANC Doctor (the settings can be modified only in left (master) camcorder/still camera). It can show and modify the camcorder's data at particular page/address. First, 3D LANC Master should be connected to the PC with serial (RS232) cable and switched on. Then the programme "3D LANC Doctor" should be opened on the PC. The screenshot of the programme is given in Figure 5. First, serial port (COM1 or COM2) should be chosen (see number 1 in Figure 5). The status (number 2) shows functioning of the chosen port. The data value at particular page/address can be inspected by entering appropriate page and address (number 3) and pressing button "Go to Page/Addr" (number 5). After few seconds, the data is displayed in the right column (number 4). The data in volatile memory can be changed by entering page, address and desired data (number 3) and pressing the key "Change Data" (number 6). The non-volatile memory can be modified by entering page, address and desired data (number 3) and pressing the key "Save Data" (number 7). Extreme caution should be taken when modifying volatile and, especially, non-volatile data, since camcorder or still camera can become non-functional! Search of desired page/address can be terminated by pressing button "STOP" (number 8).

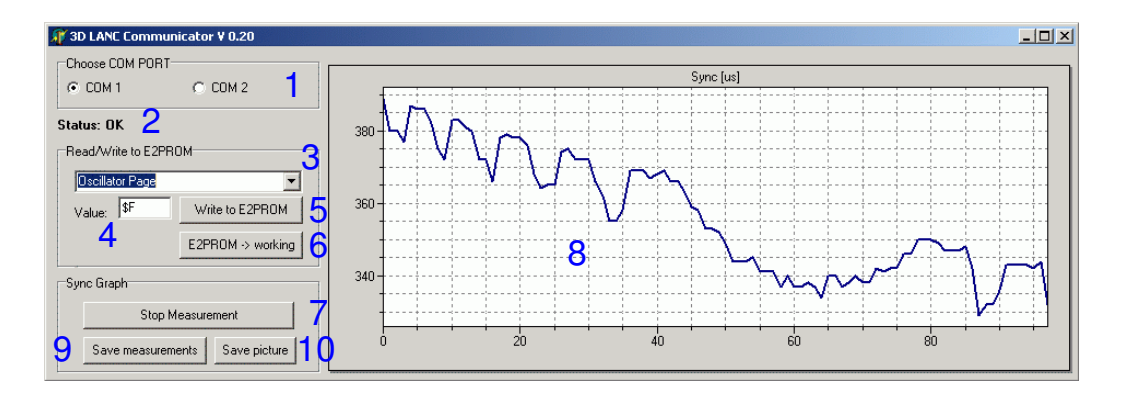

Figure 4. Adjusting parameters of 3D LANC Master and monitoring time disparity can be done by 3D LANC Communicator.

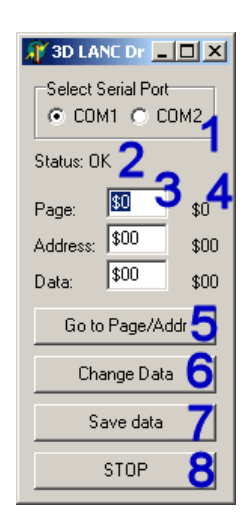

Figure 5. Adjusting of camcorder's and still camera's internal settings can be done by 3D LANC Doctor.

Additional information:

damir.vrancic@ijs.si

http://www-e2.ijs.si/3dlancmaster